# Oracle Financial Services Behavior Detection Installation Guide Release 8.1.2.1 June 2022 E35447-01

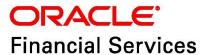

OFS Behavior Detection Installation Guide

Copyright © 2015, 2023, Oracle and/or its affiliates. All rights reserved.

This software and related documentation are provided under a license agreement containing restrictions on use and disclosure and are protected by intellectual property laws. Except as expressly permitted in your license agreement or allowed by law, you may not use, copy, reproduce, translate, broadcast, modify, license, transmit, distribute, exhibit, perform, publish, or display any part, in any form, or by any means. Reverse engineering, disassembly, or decompilation of this software, unless required by law for interoperability, is prohibited.

The information contained herein is subject to change without notice and is not warranted to be error-free. If you find any errors, please report them to us in writing.

If this is software or related documentation that is delivered to the U.S. Government or anyone licensing it on behalf of the U.S. Government, then the following notice is applicable:

U.S. GOVERNMENT END USERS: Oracle programs (including any operating system, integrated software, any programs embedded, installed or activated on delivered hardware, and modifications of such programs) and Oracle computer documentation or other Oracle data delivered to or accessed by U.S. Government end users are "commercial computer software" or "commercial computer software documentation" pursuant to the applicable Federal Acquisition Regulation and agency-specific supplemental regulations. As such, the use, reproduction, duplication, release, display, disclosure, modification, preparation of derivative works, and/or adaptation of i) Oracle programs (including any operating system, integrated software, any programs embedded, installed or activated on delivered hardware, and modifications of such programs), ii) Oracle computer documentation and/or iii) other Oracle data, is subject to the rights and limitations specified in the license contained in the applicable contract. The terms governing the U.S. Government's use of Oracle cloud services are defined by the applicable contract for such services. No other rights are granted to the U.S. Government.

This software or hardware is developed for general use in a variety of information management applications. It is not developed or intended for use in any inherently dangerous applications, including applications that may create a risk of personal injury. If you use this software or hardware in dangerous applications, then you shall be responsible to take all appropriate fail-safe, backup, redundancy, and other measures to ensure its safe use. Oracle Corporation and its affiliates disclaim any liability for any damages caused by use of this software or hardware in dangerous applications.

Oracle®, Java, and Myself are registered trademarks of Oracle and/or its affiliates. Other names may be trademarks of their respective owners.

Intel and Intel Inside are trademarks or registered trademarks of Intel Corporation. All SPARC trademarks are used under license and are trademarks or registered trademarks of SPARC International, Inc. AMD, Epic, and the AMD logo are trademarks or registered trademarks of Advanced Micro Devices. UNIX is a registered trademark of The Open Group.

This software or hardware and documentation may provide access to or information about content, products, and services from third parties. Oracle Corporation and its affiliates are not responsible for and expressly disclaim all warranties of any kind with respect to third-party content, products, and services unless otherwise set forth in an applicable agreement between you and Oracle. Oracle Corporation and its affiliates will not be responsible for any loss, costs, or damages incurred due to your access to or use of third-party content, products, or services, except as set forth in an applicable agreement between you and Oracle.

For information on third party licenses, click here.

# **Document Control**

Table 1 lists the document control.

**Table 1: Revision History** 

| Revision Number | Revision Date | Change Log                                                           |
|-----------------|---------------|----------------------------------------------------------------------|
| 8.1.2.1.0       | June 2022     | Captured Installation and Configuration steps for 8.1.2.1.0 Release. |

# **Table of Contents**

| 1   | Abo           | out This Guide                                                     | 6    |
|-----|---------------|--------------------------------------------------------------------|------|
| 1.1 | l             | How This Guide is Organized                                        | 6    |
| 1.2 | 2             | Acronyms                                                           | 6    |
| 1.3 | 3             | Conventions                                                        | 6    |
| 2   | Pre           | -Installation Steps & How to Apply This Maintenance Level Release? | 8    |
| 2.  | 1             | Pre-Installation Requirements                                      | 8    |
|     | 2.1.1         | PatchConfig.xml                                                    | 9    |
| 2.  | 2             | How to Apply This Maintenance Level Release?                       | 9    |
| 3   | Pos           | t-Installation Steps                                               | 11   |
| 3.  | 1             | Post-Installation Steps                                            | 11   |
| 3.  | 2             | Configuring JIT                                                    | 12   |
| 3.  | 3             | Configuring Scenario Wizard and Scenario Manager                   | 13   |
| 4   | JAV           | /A Upgrade                                                         | . 14 |
| 4.  | 1             | Configuring Existing JAVA8 Environments                            | 14   |
| 4.  | 2             | Configuring New JAVA11 Environments                                | 14   |
| 5   | APF           | PENDIX A: Files Packed in This Patch                               | . 15 |
| 5.  | 1             | Files Modified Due to This Patch                                   | 15   |
| 5.  | 2             | Files Impacting Database                                           | 16   |
| 5.  | 3             | Files Impacted by This Patch                                       | 16   |
|     | 5.3.1         | SQL Scripts                                                        | 17   |
|     | 5.3.2         | HTML                                                               | 17   |
|     | 5.3.3         | JS Files                                                           | 18   |
|     | 5.3.4         | JSP Files                                                          | 19   |
|     | 5.3.5         | CSS Files                                                          | 20   |
|     | 5.3.6         | Images                                                             | 20   |
|     | 5.3.7         | ' Fonts                                                            | 21   |
|     | 5.3.8         | B Datamodel                                                        | 21   |
|     | <i>5.3</i> .9 | JAR Files                                                          | 21   |
|     | 5.3.1         | O Database Script Files                                            | 22   |
|     | 5.3.1         | 1 SH Files                                                         | 22   |

|   | 5.3.12                                          | XML Files           | 22 |
|---|-------------------------------------------------|---------------------|----|
|   | 5.3.13                                          | Build-related Files | 23 |
| 6 | APPENDIX B: OFS BD Version Compatibility List24 |                     |    |
| 7 | OFSAA Support Contact Details                   |                     | 25 |
| 8 | Send l                                          | Js Your Comments    | 26 |

### **About This Guide** 1

The Oracle Financial Services Behavior Detection (OFS Behavior Detection) 8.1.2.1.0 Installation Guide provides instructions to install the OFS Behavior Detection 8.1.2.1.0 Maintenance Level (ML) release.

The OFS Behavior Detection 8.1.2.1.0 ML release includes all the bug fixes and minor enhancements done since the GA (General Availability) release, 8.1.2.0.0.

For information on the 8.1.2.0.0 installation, see Oracle Financial Services Behavior Detection Release 8.1.2.0.0 Installation Guide.

### **How This Guide is Organized** 1.1

This guide includes the following chapters:

- Pre-Installation Steps & How to Apply This Maintenance Level Release? details the preinstallation requirements and the steps to install this ML release.
- Post-Installation Steps details the post Installation procedure.
- JAVA Upgrade describes the procedure to upgrade from JAVA8 to JAVA11.
- APPENDIX A: Files Packed in This Patch describes the Files Packed in this Patch.
- APPENDIX B: OFS BD Version Compatibility List provides compatible versions of OFSAAI, FSDF, and OFS ECM for OFS BD.

### 1.2 Acronyms

Table 2 lists the Acronyms used in this guide.

Table 2: Acronyms

| Acronyms | Descriptions                                                     |  |
|----------|------------------------------------------------------------------|--|
| ML       | Maintenance Level Release                                        |  |
| OFSAAI   | Oracle Financial Services Analytical Applications Infrastructure |  |
| EAR/WAR  | Enterprise Archive / Web Archive                                 |  |
| MOS      | My Oracle Support.                                               |  |

### **Conventions** 1.3

Table 3 lists the conventions used in this document

Table 3: Convention Used in this Guide

| Conventions | Meaning                      |  |  |
|-------------|------------------------------|--|--|
| Italics     | Names of books as references |  |  |
|             | Emphasis                     |  |  |
|             | Substitute input values      |  |  |

Table 3: Convention Used in this Guide

| Conventions           | Meaning                                                                                                    |  |  |
|-----------------------|----------------------------------------------------------------------------------------------------|--|--|
| Bold                  | <ul> <li>Menu names, field names, options, button names</li> <li>Commands typed at a prompt</li> <li>User input</li> </ul>                                                                                                    |  |  |
| Monospace             | <ul> <li>Directories and subdirectories</li> <li>File names and extensions</li> <li>Process names</li> <li>Code sample, including keywords and variables within the text and as separate paragraphs, and user-defined program elements within the text</li> </ul> |  |  |
| Hyperlink             | Hyperlink type indicates links to the external websites and internal document links to sections                                                                                                    |  |  |
| Asterisk (*)          | Mandatory fields in User Interface                                                                                                    |  |  |
| <variable></variable> | Substitute input value                                                                                                    |  |  |

# **Pre-Installation Steps & How to Apply This Maintenance Level Release?**

This chapter describes the pre-installation requirements and how to apply the maintenance release Oracle Financial Services Behavior Detection Application Pack v8.1.2.0.0 Minor Release #18.1.2.1.0.

### **Topics:**

- Pre-Installation Requirements
- How to Apply This Maintenance Level Release?

# 2.1 Pre-Installation Requirements

This section describes the pre-installation requirements. Refer to the following pre-installation prerequisites:

### NOTE

- Before running the patch, perform a backup of the \$FIC\_HOME and ftpshare directories and the Atomic and Config schemas.
- Take a backup of CSA area and truncate all the staging tables before the BD8122 ML application.
- Refer to APPENDIX B: OFS BD Version Compatibility List\_ for details on OFS BD Version compatibility with OFSAAI, FSDF, and OFS ECM.
- 1. Download the OFS Behavior Detection 8.1.2.1.0 archive file from My Oracle Support by searching for Patch ID 33981210 under the Patches & Updates tab. Also, ensure that the mandatory patches mentioned in the Pre-installation Requirements section of the Oracle Financial Services Behavior Detection Release 8.1.2.1.0 Readme are applied before installation.
- 2. Install OFSBD 8.1.2.0.0 before applying 8.1.2.1.0.
- 3. Apply patch for Bug 33865657. This is the OFSAAI 8.1.2.0.0 RELEASE #1 (8.1.2.1.0).

### PatchConfig.xml 2.1.1

Table 4 lists he Placeholder Values in the PatchConfig.xml File.

Table 4: Placeholder Values in the PatchConfig.xml File

| OFS BD Version          | OFSAAI Version                                                                                                    |
|-------------------------|----------------------------------------------------------------------------------------------------|
| ##SCHEMA_OUT_XML_PATH## | This attribute refers to the path, which needs to be pointed to OFS_BD_ SCHEMA_OUTPUT.xml, which was generated at the time of installation. For example: /scratch/ofsaaapp/lnstaller/OFS_BD_PACK/schema_creator/OFS_BD_SCHEMA_OUTPUT.xml. |
| ##BIG_DATA_ENABLE##     | Placeholder to enable Big Data. Enter FALSE.                                                                                                    |

### **How to Apply This Maintenance Level Release?** 2.2

This section describes how apply this maintenance release.

To install this Maintenance Level release, follow these steps:

1. Load the .profile and make sure that \$FIC\_HOME corresponds to the proper environment where the patch application is required.

NOTE Ensure that the Dispatcher is not running. If the dispatcher is running, stop and then start the install.

- 2. Start the OFSAAI Services.
- 3. Download and copy 33981210\_GENERIC.zip (in Binary mode) to the server where OFSAA is installed.
- 4. Navigate to <USER\_PATCH\_DIR> and extract the contents of the patch archive file using the command: unzip -a <name of the file to be unzipped>.

For example: unzip -a 33981210 LINUX.zip

The above "-a" option is mandatory to unzip the patch. In case of NOTE error message "unzip: not found [No such file or directory]" is observed when the package is not installed, contact your UNIX administrator to resolve this issue.

- Navigate to <USER\_PATCH\_DIR>/33981210/OFS\_BD/bin and grant execute (755) permission for all executables: \$ chmod 755 \*.
- 6. Navigate to <USER\_PATCH\_DIR>/33981210/conf/PatchConfig.xml and provide the following placeholder values:
  - a. ##SCHEMA\_OUT\_XML\_PATH## This attribute refers to the path which needs to be pointed to OFS\_BD\_SCHEMA\_OUTPUT.xml, which was generated at the time of installation.
  - b. ##BIG\_DATA\_ENABLE## set the value to FALSE.

7. Install the patch by executing the command: \$ ./install.sh.

NOTE Check if the patch is applied successfully. Contact My Oracle Support in case of any errors.

- 8. Once the above steps are done, recreate and redeploy EAR/WAR file.
  - **OFSAAI**
- 9. Delete the contents of Temp folders, and clear application cache. For instructions on deploying the application war and clearing the temp folder, refer to Oracle Financial Services Behavior Detection Applications Pack Installation Guide Release 8.1.2.0.0..
- 10. Send an e-mail to mantas\_support\_us@oracle.com indicating that the patch/hotfix has been applied.

### **Post-Installation Steps** 3

This chapter describes the post-installation steps.

### **Topics:**

- Post-Installation Steps
- Configuring JIT
- Configuring Scenario Wizard and Scenario Manager

### **Post-Installation Steps** 3.1

Refer to the following post-installation steps:

- Check the DB builder logs for successful execution of mantas8.1.2.1.0\_delta.cfg and delta\_plat8.1.2.1.0.cfg. If these did not run, then it would have to be executed manually.
- 2. To do so navigate to \$FIC\_HOME/database/mantas\_schema/delta/oracle/8.0 and execute \$FIC\_HOME/database/db\_tools/bin/run\_dbbuilder\_utility.sh \$FIC\_HOME/database/ mantas\_schema/delta/oracle/8.0/mantas8.1.2.1.0\_delta.cfg
  - Provide the Atomic username and password when prompted.
- Similarly navigate to \$FIC\_HOME/database/bus\_mkt\_schema/delta/oracle/8.0 and execute
  - \$FIC\_HOME/database/db\_tools/bin/run\_dbbuilder\_utility.sh \$FIC\_HOME/database/ bus\_mkt\_schema/delta/oracle/8.0/delta\_plat8.1.2.1.0.cfg
  - Provide the Atomic username and password when prompted.
- 4. Load the following scenarios in the Database from the \$FIC\_HOME/database/db\_tools/bin with sm\_load.sh utility:
  - ML-CIBPreviousAverageActivity.116000083.xml
  - ML-EarlyPOCreditProducts.115400011.xml
  - ML-EarlyPOCreditProducts.115400010.xml
  - ML-CIBPreviousAverageActivity.118860023.xml (New scenario)
  - ML-CIBPreviousPeakActivity.118860024.xml (New scenario)
  - ML-HRTransHRGeography.118860022.xml (New scenario)
  - ML-DepWDSameAmts.118860020.xml
  - ML-RoutingMultiLocations.118860012.xml
  - ML-HubAndSpoke.118860005.xml
  - ML-RoutingMultiLocations.118860012.xml (Before loading and executing the scenario, add it to the scnro.cfg file)
- 5. Replace parameter @ORION\_DB\_DBTOOLS\_PATH@ with \$FIC\_HOME/database/db\_tools in the \$FIC\_HOME/database/db\_tools/log4j2.xml file.

NOTE While replacing the param \$FIC\_HOME should be the complete FICHOME path in the app server.

- 6. Once the patch is applied successfully, navigate to FIC\_HOME and execute the *BD\_Duplicate\_Jar\_Removal\_8121ML.sh* file.
- 7. Once the above steps are done, recreate and redeploy ear/war file. Refer to the Oracle Financial Services Behavior Detection Applications Pack Installation Guide Release 8.1.2.0.0. for steps related to deployment.
- 8. Restart the OFSAAI services.
- 9. To configure Alert Suppresion or Trusted Pairs, refer to the OFSBD 8.1.2.1.0 API Service Guide.

# 3.2 Configuring JIT

Refer to the following Post Installation steps for configuring JIT:

**NOTE** 

The following steps are not mandatory. Follow these steps only when JIT is configured in the setup.

- Login as SYSADMN and update the following in the System Configuration Details.
  - a. Select Authentication Type as LDAP Authentication and SMS Authorization and click on Add and provide your LDAP Server Details and save.
  - b. Check the JIT Provisioning Enabled option.
- 2. If a new user is added to a group or existing user is removed from a group, in the next login, remapping of the security attributes will be done only if JIT\_IS\_SYNC\_GRP\_ENABLED is set to 'Y'. Execute the following statement to enable JIT sync.

UPDATE CONFIGURATION set paramvalue = 'Y' where paramname = 'JIT\_IS\_SYNC\_GRP\_ENABLED';

COMMIT;

- 3. In the LDAP Server, Application UserGroups and Users mappings must be created.
- 4. In the Atomic Schema a new table FCC\_GROUP\_SEC\_ATTR\_MAP is introduced to configure the Security attributes mapping to the Application User Groups. Login to Atomic Schema and configure security attributes to the User groups.
  - a. V\_GROUP\_CD column need to be populated with the User groups mapped to User.
  - b. For OFSBD , valid values for V\_SEC\_ATTR\_CD column are JRSDCN,ORG,BUSDMN,CORR\_ID,SCNRO\_GRP\_ID.
  - For OFSBD, valid values for V\_SEC\_ATTR\_VAL column are Jurisdiction, Organization, Business domain, Correlation and Scenario Group. These are available in KDD\_JRSDCN, KDD\_ORG, KDD\_BUS\_DMN, KDD\_CORR\_RULE and KDD\_SCNRO tables respectively.
- 5. For Configuring Security Mapping for the Pool Users, FCC\_GROUP\_SEC\_ATTR\_MAP table in Atomic Schema has been used:
  - a. V\_GROUP\_CD column has to be populated with the LORG group created
  - b. For OFS BD , valid values for V\_SEC\_ATTR\_CD column are JRSDCN,ORG,BUSDMN,CORR\_ID,SCNRO\_GRP\_ID.
  - c. For OFS BD, valid values for V\_SEC\_ATTR\_VAL column are Jurisdiction, Organization, Business domain, Correlation and Scenario Group. These are available in KDD\_JRSDCN, KDD\_ORG, KDD\_BUS\_DMN, KDD\_CORR\_RULE and KDD\_SCNRO tables respectively.

### 6. Additional User Attributes:

- a. Alert Own Flag: Create ALERTOWNFLUG group in Authentication Server and map to the User. If Alert Own Flag for a User needs to be Y, then map this group to the User. If Alert Own Flag for a User needs to be N, then make sure it is not mapped to the User.
- b. Reporting/Line Organization: Create a User group with Prefix as ORG\_CD (form KDD\_ORG table) and suffix as LORG.

For example: If TestOrgA is the Line organization then create a User group as TESTORGALORG.

### NOTE

The above Usergroup is to be created and mapped to Infodom/ Segment and LINEORG Role in the OFSAA Application. It also needs to be created in Authentication Server (For example, SAML, LDAP etc.) and mapped to the User. Make sure for any User only One LORG group is mapped. If the LORG Group is mapped as part of any other Application, then there is no need to map again.

- 7. Login with the New User in the Application and observe that the Security attributes mapping is done.
- 8. If User group mapping doesn't have any change and there are only Security attribute mapping changes to be done, then login with Admin user and Navigate to Batch Maintenance and create a Batch. For OFSBD ,add the BD task FN\_FCC\_JIT\_SYNCH to it.
- 9. To disable a user/users who is disabled on Authentication Server, login with Admin user and Navigate to Batch Maintenance and create a Batch.
  - a. For OFSBD ,add the BD task FN\_FCC\_DISABLE\_USR to it.
  - b. Edit the Task, Mention the User or User IDs comma separated in the Parameter section. It needs to be enclosed in Single Quotes. For example: 'AMSUP,KYCADMN' where AMSUP,KYCADMN are users that need to be disabled in the KDD\_REVIEW\_OWNER table.

# 3.3 Configuring Scenario Wizard and Scenario Manager

For details on configuring the Scenario Wizard and Scenario Manager, refer to the Oracle Financial Services Behavior Detection Installation Guide Release 8.1.2.0.0.

# 4 JAVA Upgrade

### NOTE

- 1. From BD 8.1.1.1.0 onwards, JAVA11 is supported with the below mentioned web servers:
  - Weblogic 14.1.x.x
  - Apache Tomcat 9.0.xx
- 2. Existing web servers have to be re-configured/re-installed with JAVA11.

### **Topics:**

- Configuring Existing JAVA8 Environments
- Configuring New JAVA11 Environments

# 4.1 Configuring Existing JAVA8 Environments

To upgrade from JAVA8 to JAVA11, follow these steps:

- 10. Install the JAVA11 in the server.
- 11. Use the following command to list the files and note the file names.

```
grep -r -l '/scratch/jdk1.8.0 161' (Change the JAVA path accordingly).
```

NOTE

The above command must be executed in the \$FICHOME.

- 12. Modify the listed files from JAVA8 to JAVA11.
- 13. Use the following command to change from JAVA8 to JAVA11.

  grep -r -l 'OLDPATH/jdk1.8.0\_161' . | sed "s|^|\"|g" | sed "s|\$|\"|g" |

```
xargs sed -i "s|OLDPATH/jdk1.8.0_161|NEWPATH/jdk-11.0.11|g" (Change the JAVA paths accordingly).
```

- 14. Update the JAVA8 path with JAVA11 in the .profile.
- Re-create and re-deploy the OFSAA EAR/WAR file and Restart the OFSAA App Server and Web Server.

# 4.2 Configuring New JAVA11 Environments

To create new environment with JAVA11, follow these steps:

1. Configure and complete the installation of BD 8.1.2.0.0 with JAVA11.

**NOTE** 

Do not bring up the environment until BD 8.1.2.1.0 is applied and configured.

2. Follow the steps described in Pre-Installation Steps & How to Apply This Maintenance Level Release? for applying BD 8.1.2.1.0.

# **5** APPENDIX A: Files Packed in This Patch

This chapter describes the files modified and files impacting database due to this Patch.

### **Topics:**

- Files Modified Due to This Patch
- Files Impacting Database
- Files Impacted by This Patch

# 5.1 Files Modified Due to This Patch

This section lists the files modified due to this Patch.

The following files are modified due to this Patch:

- CTR.jar
- ctrSolution.js
- MIT\_List.jsp
- CTR\_EXE\_Create.jsp
- CTR\_ListP.xml
- MIT\_AddRep.xml
- MIT\_EditRep.xml
- MIT\_ListP.xml
- CTR\_PI\_ChgHistG.xml
- CTR\_TransactionP.xml
- CTR\_TransactionG.xml
- ML-CIBPreviousAverageActivity.116000083.xml
- ML-EarlyPOCreditProducts.115400011.xml
- ML-EarlyPOCreditProducts.115400010.xml
- ML-CIBPreviousAverageActivity.118860023.xml
- ML-CIBPreviousPeakActivity.118860024.xml
- ML-HRTransHRGeography.118860022.xml
- ML-DepWDSameAmts.118860020.xml
- ML-RoutingMultiLocations.118860012.xml

**NOTE** 

Take a backup of the files mentioned above as a precautionary measure; any customizations performed to these files must be reapplied.

# **5.2** Files Impacting Database

This section lists the files impacting the database.

The following files impact the database:

- 33981210\_MESSAGES\_EN\_US.sql
- CTR\_ListP.sql
- CTR\_ListG.sql
- FCC\_UI\_MODULE\_CONF.sql
- CTR\_PI\_ChgHistG.sql
- 33981210\_INSERT\_FORMS\_LANDING\_PAGE\_ROUTER.sql
- CTR\_EXE\_CuDetHisG.sql
- 33981210\_CSSMS\_ROLE\_FUNCTION\_MAP\_PACK.sql
- 33981210\_CSSMS\_ROLE\_FUNCTION\_MAP.sql
- CTR\_TransactionG.sql
- PKG\_WORKFLOW.sql
- PKG\_WORKFLOW\_BODY.sql
- PKG\_PRMTCTR.sql
- PKG\_PRMTCTR\_BODY.sql
- PR\_8.1.2.1.0\_34012573.miner.sql
- FCC\_UI\_MODULE\_CONF\_8121ML.sql
- BD\_FSDM.xml
- P\_FCC\_JIT\_SEC\_MAP.sql
- P\_JIT\_SYNCH\_ADHOC\_BATCH.sql
- P\_JIT\_USER\_DISABLE.sql
- FN\_JIT\_SYNCH\_ADHOC\_BATCH.sql
- FN\_JIT\_USER\_DISABLE.sql
- PLC\_FN\_JIT\_SYNCH\_ADHOC\_BATCH.sql
- PLC\_FN\_JIT\_USER\_DISABLE.sql

# 5.3 Files Impacted by This Patch

The following is the list of files which impact ficweb due to this patch:

- SQL Scripts
- The following are the SQL scripts impacted:
- JS Files
- JSP Files
- CSS Files
- Images

- Fonts
- Datamodel
- JAR Files
- Database Script Files
- SH Files
- XML Files
- Build-related Files
- Infodom Files
- Build-related Files

# 5.3.1 SQL Scripts

The following are the SQL scripts impacted:

### **Atomic Schema SQL Scripts**

- PKG\_WORKFLOW.sql
- PKG\_WORKFLOW\_BODY.sql
- PKG\_PRMTCTR.sql
- PKG\_PRMTCTR\_BODY.sql

### **Config Schema SQL Scripts**

- 33981210\_MESSAGES\_EN\_US.sql
- CTR\_ListP.sql
- CTR\_ListG.sql
- CTR\_PI\_ChgHistG.sql
- 33981210\_INSERT\_FORMS\_LANDING\_PAGE\_ROUTER.sql
- 33981210\_CSSMS\_ROLE\_FUNCTION\_MAP\_PACK.sql
- 33981210\_CSSMS\_ROLE\_FUNCTION\_MAP.sql
- CTR\_EXE\_CuDetHisG.sql
- CTR\_TransactionG.sql

# 5.3.2 HTML

The following are the HTML files impacted:

- kyc\_onboarding/js/views/algorithmBasedView.html
- kyc\_onboarding/js/views/ConfigureServiceParameters.html
- kyc\_onboarding/js/views/ConfigureTPGServiceParameters.html
- kyc\_onboarding/js/views/fccGrid.html
- kyc\_onboarding/js/views/fccGridDialog.html
- kyc\_onboarding/js/views/fccGridMessagePopup.html

- kyc\_onboarding/js/views/kycOnboardingAssessmentSummary.html
- kyc\_onboarding/js/views/kycOnboardingAssessmentSummarySearch.html
- kyc\_onboarding/js/views/KYCRelationshipType\_AssmntMode.html
- kyc\_onboarding/js/views/mapEvaluationView.html
- kyc\_onboarding/js/views/mapSourceDestination.html
- kyc\_onboarding/js/views/riskAssessmentBasedView.html
- kyc\_onboarding/js/views/RiskAssessmentCategory.html
- kyc\_onboarding/js/views/riskScoreDefinition.html
- kyc\_onboarding/js/views/kycCustomerBasicInfo.html
- kyc\_onboarding/js/views/kycCustomerEntity.html
- kyc/js/views/ECM\_KYC\_AccReviewRules.html
- kyc/js/views/ECM\_KYC\_ApplnParams.html
- kyc/js/views/ECM\_KYC\_ManageInstall.html
- kyc/js/views/ECM\_KYC\_RuleBased.html
- kyc/js/views/ECM\_KYC\_RiskValue.html
- kyc/js/views/KYC\_Map\_Eval.html
- kyc/js/views/ECM\_KYC\_RiskCategory.html
- kyc/js/views/ECM\_KYC\_AccountCustRole.html
- kyc/js/views/ECM\_KYC\_ModelBased.html
- kyc/js/views/ECM\_KYC\_RAORCategory.html
- kyc/js/views/fccGrid.html
- kyc/js/views/fccGridDialog.html
- kyc/js/views/fccGridMessagePopup.html
- kyc/js/views/gridView.html

# **5.3.3 JS Files**

The following are the JS files impacted:

- kyc\_onboarding/js/viewModels/fccGrid.js
- kyc\_onboarding/js/viewModels/fccGridDialog.js
- kyc\_onboarding/js/viewModels/fccGridMessagePopup.js
- kyc/js/main.js
- kyc/js/viewModels/ECM\_KYC\_AccReviewRules.js
- kyc/js/viewModels/ECM\_KYC\_ApplnParams.js
- kyc/js/viewModels/ECM\_KYC\_ManageInstall.js
- kyc/js/viewModels/ECM\_KYC\_RuleBased.js
- kyc/js/viewModels/ECM\_KYC\_RiskValue.js

- kyc/js/viewModels/KYC\_Map\_Eval.js
- kyc/js/viewModels/ECM\_KYC\_RiskCategory.js
- kyc/js/viewModels/ECM\_KYC\_AccountCustRole.js
- kyc/js/viewModels/ECM\_KYC\_ModelBased.js
- kyc/js/viewModels/ECM\_KYC\_RAORCategory.js
- kyc/js/viewModels/fccGrid.js
- kyc/js/viewModels/fccGridDialog.js
- kyc/js/viewModels/fccGridMessagePopup.js
- kyc/js/viewModels/gridView.js
- kyc/js/appCommon/appSolution.js
- kyc/js/libs/knockout-postbox/knockout-postbox.js
- kyc/js/libs/knockout-postbox/knockout-postbox.min.js
- ctrSolution.js

# **5.3.4 JSP Files**

The following are the JSP files impacted:

- kyc\_onboarding/ConfigureServiceParameters.jsp
- kyc\_onboarding/ConfigureTPGServiceParameters.jsp
- kyc\_onboarding/KYCAlgorithmBasedView.jsp
- kyc\_onboarding/KYCRelationshipType\_AssmntMode.jsp
- kyc\_onboarding/KYCRiskBasedView.jsp
- kyc\_onboarding/KYCRiskScoreDefinition.jsp
- kyc\_onboarding/KYCMapEvaluation.jsp
- kyc\_onboarding/KYCMapSourceDestination.jsp
- kyc\_onboarding/RiskAssessmentCategory.jsp
- kyc\_onboarding/KYC\_OnBoarding.jsp
- kyc/ECM\_KYC\_AccReviewRules.jsp
- kyc/ECM\_KYC\_ApplnParams.jsp
- kyc/ECM\_KYC\_ManageInstall.jsp
- kyc/ECM\_KYC\_RuleBased.jsp
- kyc/KYCMessageConstants.jsp
- kyc/KYCMessageConstantsUI.jsp
- kyc/ECM\_KYC\_RiskValue.jsp
- kyc/KYC\_Map\_Eval.jsp
- kyc/ECM\_KYC\_RiskCategory.jsp
- kyc/ECM\_KYC\_ModelBased.jsp

- kyc/ECM\_KYC\_RiskCategory.jsp
- kyc/ECM\_KYC\_AccountCustRole.jsp
- kyc/ECM\_KYC\_RAORCategory.jsp
- CTR\_EXE\_Create.jsp
- MIT\_List.jsp

# **5.3.5 CSS Files**

The following are the CSS files impacted:

- kyc\_onboarding/css/newwave.css
- kyc\_onboarding/css/newwave\_global.css
- kyc\_onboarding/css/newwave\_kyc.css
- kyc\_onboarding/css/fonts/ojuxiconFont\_Rg.woff
- kyc\_onboarding/css/fonts/ojuxiconFont\_Rg.ttf
- kyc\_onboarding/css/fonts/ojuxiconFont\_Rg.svg
- kyc\_onboarding/css/fonts/ojuxiconFont\_Rg.eot
- kyc\_onboarding/css/images/progress\_bar\_alta\_onpremise.gif
- kyc/css/kycob-min.css
- kyc/css/newwave.css
- kyc/css/newwave\_global.css
- kyc/css/newwave\_kyc.css
- kyc/css/override.css
- kyc/css/iconclass.css

# **5.3.6 Images**

The following are the image files impacted:

- avatar\_24px.png
- avatar\_24px\_2x.png
- bank-icon-color.png
- favicon.ico
- helplconBlack.png
- minus.png
- multicombo.png
- oracle\_logo.svg
- plus.png
- progress\_bar\_alta.gif
- standing-user-icon-color.png

# **5.3.7** Fonts

The following are the fonts impacted:

- AAI\_iconfont.woff
- AaiFont.ttf
- AaiFont.woff
- App\_iconfont.woff
- FontAwesome.otf
- fontawesome-webfont.eot
- fontawesome-webfont.ttf
- fontawesome-webfont.woff
- fontawesome-webfont.woff2
- iconclass.css
- IM2.svg
- IM2.ttf
- IM2.woff
- JetFW\_iconfont.eot
- JetFW\_iconfont.ttf
- JetFW\_iconfont.woff
- override.css
- override.css.map

# 5.3.8 Datamodel

The following are the datamodel files impacted:

- BD\_FSDM.xml
- KYC\_DataModel.xml

# 5.3.9 JAR Files

The following are the Jar files impacted:

- tp\_dataload.jar
- kyc.jar
- spring-web-5.3.19.jar
- spring-aspects-5.3.19.jar
- spring-context-5.3.19.jar
- spring-expression-5.3.19.jar
- spring-tx-5.3.19.jar

- spring-core-5.3.19.jar
- spring-jdbc-5.3.19.jar
- spring-beans-5.3.19.jar
- spring-aop-5.3.19.jar
- xerces.jar
- CTR.jar

# 5.3.10 Database Script Files

The following are the Database Script files impacted:

- delta\_plat8.1.2.1.0.cfg
- CR\_8.1.2.1.0\_33981210.mantas.sql
- mantas8.1.2.1.0\_delta.cfg
- CR\_8.1.2.1.0\_34047483.business.sql
- KYC/33981210\_MESSAGES\_EN\_US.sql
- KYC/34107704\_CUST\_SNAPSHOT.sql
- KYC/34107704\_FCC\_TPG\_CUST.sql

# **5.3.11** SH Files

The following are the SH files impacted:

- tp\_configurator.sh
- tp\_dataload.sh
- \$FIC\_HOME/BD\_Duplicate\_Jar\_Removal\_8121ML.sh

# **5.3.12** XML Files

The following are the XML files impacted:

- tpconfig.xml
- CTR\_ListP.xml
- MIT\_AddRep.xml
- MIT\_EditRep.xml
- MIT\_ListP.xml
- CTR\_TransactionP.xml
- CTR\_TransactionG.xml
- CTR\_PI\_ChgHistG.xml
- ML-HubAndSpoke.118860005.xml

### **Build-related Files** 5.3.13

The following are the list of Build-related files impacted:

- DB\_Install.xml
- INSERT\_INFODOM\_PATCHES.sql

NOTE

The following files are required for the patch utility to work:

- merge\_wsdd.xsl
- merge\_Persistence.xsl
- merge\_web.xsl
- merge\_Menu.xsl

### 6 **APPENDIX B: OFS BD Version Compatibility List**

Table 5 lists the OFS BD version compatibility with other products.

**Table 5: OFS BD Version Compatibility List** 

| OFS BD Version | OFSAAI Version     | FSDF Version                                 | OFS ECM Version |
|----------------|--------------------|----------------------------------------------|-----------------|
| 8.1.2.1        | 8.1.2.1            | 8.1.2.1                                      | 8.1.2.1         |
| 8.1.2          | 8.1.2              | 8.1.2.1 (includes all changes in FSDF 81201) | 8.1.2           |
| 8.1.1.1        | 8.1.1.2            | 8.1.2.0.1                                    | 8.1.1.1         |
| 8.1.1          | 8.1.1              | 8.0.8                                        | 8.1.1           |
| 8081           | 8.0.8.6            | 8.0.8                                        | 8.0.8.x         |
| 8.0.8          | 8.0.8 to 8.0.8.6   | 8.0.8                                        | 8.0.8           |
| 8072           | 8.0.7.8            | 8.0.7                                        | 8.0.7.x         |
| 8071           | 8.0.7.4 to 8.0.7.8 | 8.0.7                                        | 8.0.7.x         |
| 8.0.7          | 8.0.7 to 8.0.7.8   | 8.0.7                                        | 8.0.7           |

# **OFSAA Support Contact Details**

Raise a Service Request (SR) in My Oracle Support (MOS) for queries related to OFSAA applications.

# **Send Us Your Comments**

Oracle welcomes your comments and suggestions on the quality and usefulness of this publication. Your input is an important part of the information used for revision.

- Did you find any errors?
- Is the information clearly presented?
- Do you need more information? If so, where?
- Are the examples correct? Do you need more examples?
- What features did you like most about this manual?

If you find any errors or have any other suggestions for improvement, indicate the title and part number of the documentation along with the chapter/section/page number (if available) and contact the Oracle Support.

Before sending us your comments, you might like to ensure that you have the latest version of the document wherein any of your concerns have already been addressed. You can access My Oracle Support site which has all the revised/recently released documents.